# Release GC-PrevuePlus v20.2 **Notes**

# **Table of Contents**

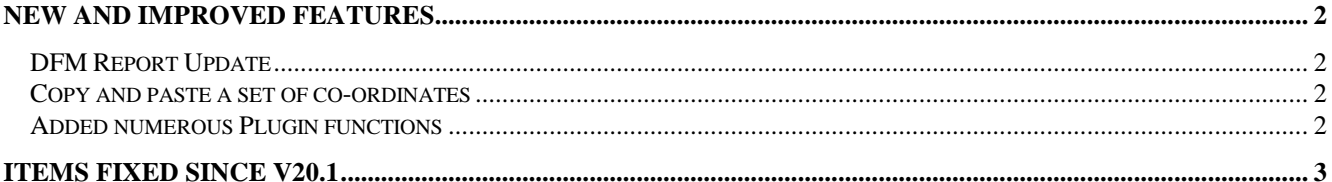

## **New and Improved Features**

## **DFM Report Update**

The DFM Report has been completely overhauled allow customizable reports to be generated containing userselected DFM violations. A DFM violation is selected using the checkbox associated with the violation in the DFM Results and an image of the DFM violation along with specific information contained in the Notes field.

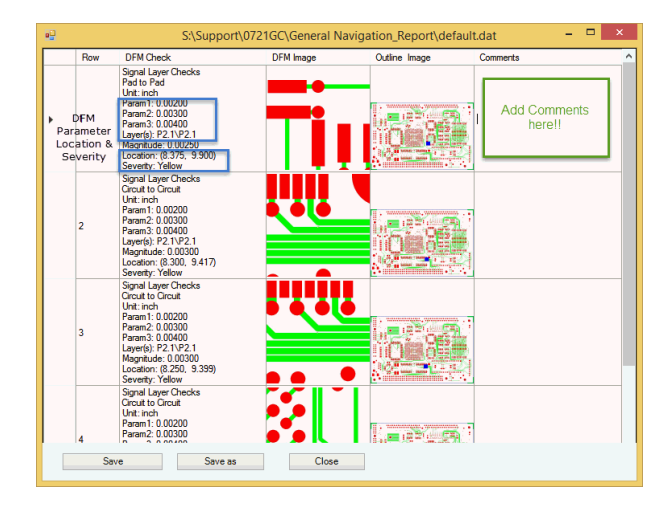

Specialized reports can also be created by generating Report Images directly from the graphical interface (a new pop-up 'Add Report Image' menu has been added). This saves images to a separate folder within the working folder and these images can be combined into a report using the Custom Image option in the DFM Report.

The Report then utilizes Microsoft Report generator which allows the report to be saved as a Word, Excel or PDF file, thus adding increased usability to the function.

### **Copy and paste a set of co-ordinates**

The Jump to Co-ordinate dialog has a new option added called 'Paste XY from Clipboard'

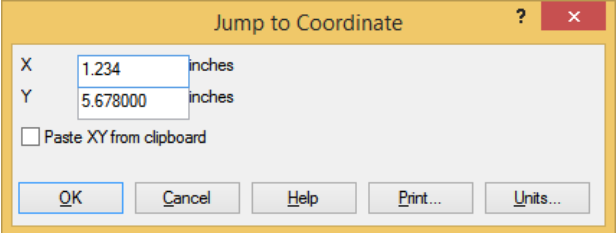

When this option is checked, a SET of co-ordinates are pasted into the X and Y boxes. The formats that can be pasted are

- a. 1234.34\t456.12 [/t tab character]
- b. 1234.34 456.12
- c. 1234.34,456.12

which cover data from both Excel cells and text lists of co-ordinates.

### **Added numerous Plugin functions**

A number of plugin functions have been added to enhance the customization of the product. Details can be found within the Intellisense for the plugin.

## **Items Fixed since v20.1**

This list is customer reported issues fixed for this release.

#667 Added support for Standardized Comments in the GerberX2 format. Standardized comments are comments described in the specification and can thus describe important information relevant to the file being Imported.

#666 Added the Drill Optimization plugin to the software so that the Drill Optimization tools can now be accessed by third party plugins.

#665 Added the ability the paste a SET of XY coordinates into the Jump to dialogs to aid productivity (see above)

#662 Overhauled the DFM Fix Voids algorithm to provide better results when fixing all shapes of void. #660 Fixed an issue in GerberX2 that resulted in non-

orthogonal drill/rout slots to not display correctly. The issue was caused by internal GraphiCode processes.

#659 Fixed a problem with a GWK file that reported Invalid Top Reference Net. Problem was specific to this GWK file but the issue should not have caused a function failure.

#658 Added the option for a measuring grip point at the end of a line (width independent). This point can be used to more easily find the size of a diagonal dimension of rectangular board.

#657 Resolved an issue where Circuit to Circuit DFM violations were being incorrectly categorized in the DFM results. Some errors were being placed in a more severe category than they should have been.

#656 Small changes to an aperture list resulted in the aperture list not being correctly recognized in the Verify File Information. The aperture list is now correctly recognized although the entries with changes are not converted as the change violates these aperture entries compared to the aperture specification.

#654 The following extension functions were added: GetLicenseInfo, ScaleSelectedTool, CreateTearDrop and RemoveInnerUnusedPads.

#652 Polygons that are not closed are not marked with an 'X'. Illegal polygons are marked with an 'X'This caused confusion when exporting a DPF file. We now close all unclosed polygons and remove illegal polygons when exporting DPF files.

#648 Fixed an issue when generating RS-274X file for this specific data set.